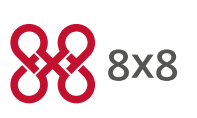

## Cisco Model SPA 525G Quick Start Guide

#### Welcome

Thank you for choosing the Cisco Small Business IP phone. This guide describes how to install your phone and how to perform some basic tasks.

## 1 Installing Your IP Phone

Use these procedures to install the phone and connect it to your network.

Do not insert a telephone line cord into the port marked "AUX".

- Step 1. Turn the phone over to expose the ports on the back of the unit.
- Step 2. Insert one end of the phone cord the into slot marked with a phone symbol (the Handset Port). Insert the other end into the jack at the bottom of the handset (not shown).
- Step 3. (Optional) Connect the desk stand by lining up the tabs on the desk stand with the slots on the back of the phone. Slide the bottom tabs into the slots and lightly press down on the top of the desk stand. It should easily slide into the top slots. Do not force.
- Step 4. If you are using an external power source, plug one end of the power cord into the building's power outlet and insert the other end of the power cord into the phone base.
- Step 5. Connect your phone to the network:

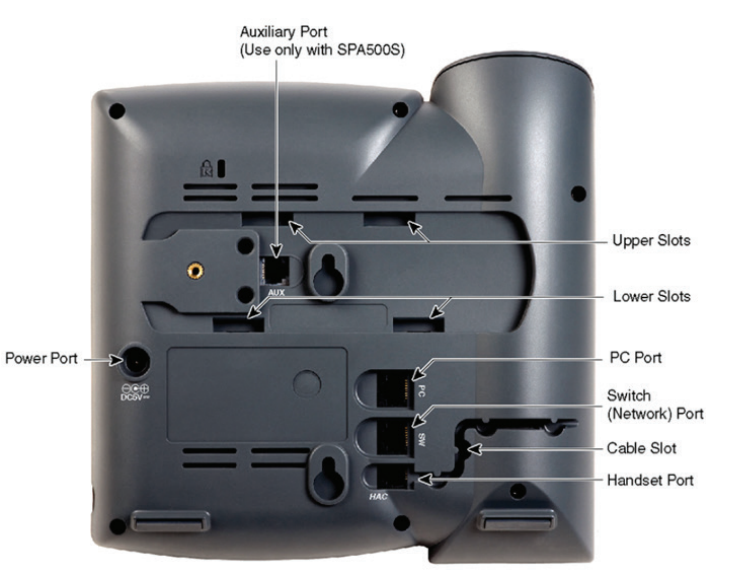

- Using a wired Ethernet Connection—Insert the Ethernet cable into the slot marked "SW" (the Switch Port). Insert the other end of the Ethernet cable into the appropriate device on your network, such as a network switch. The Cisco SPA 525G provides a second Ethernet port (the PC Port). You can connect a PC to this port to provide network access to the PC. (Note: This option is only available when the phone is connected to the network via the wired Ethernet connection).
- Using a Wireless Connection—Your phone has a built-in wireless adapter. You must unplug the Ethernet connection before configuring Wi-Fi. See the Cisco Small Business IP Phone SPA 525G (SIP) User Guide for more information.

# 2 Phone Lines and Buttons

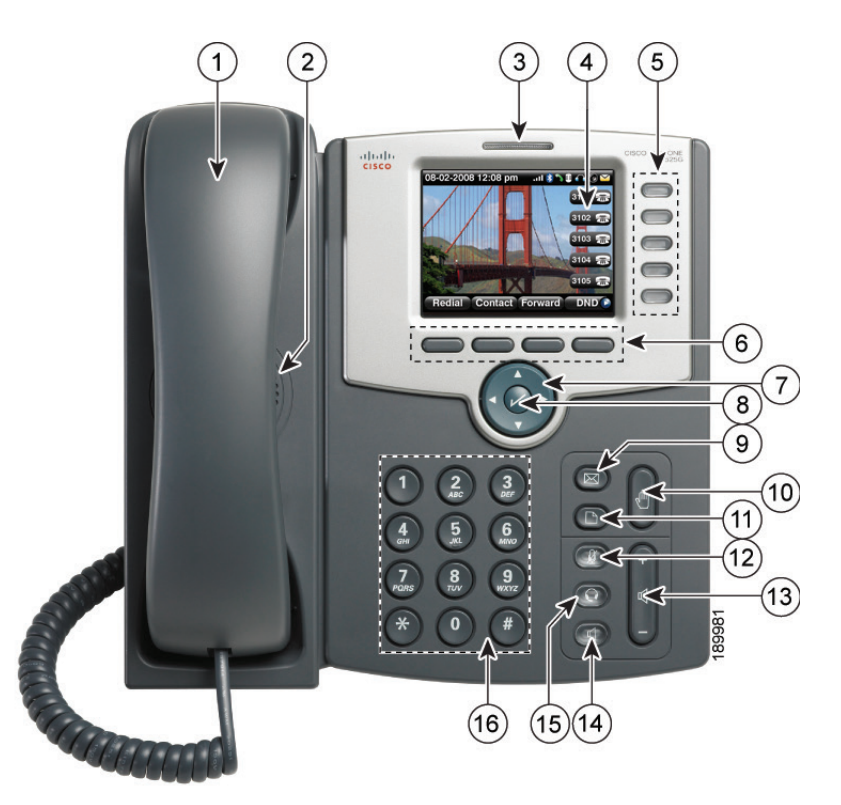

Numbered objects in the photo are explained in the following table.

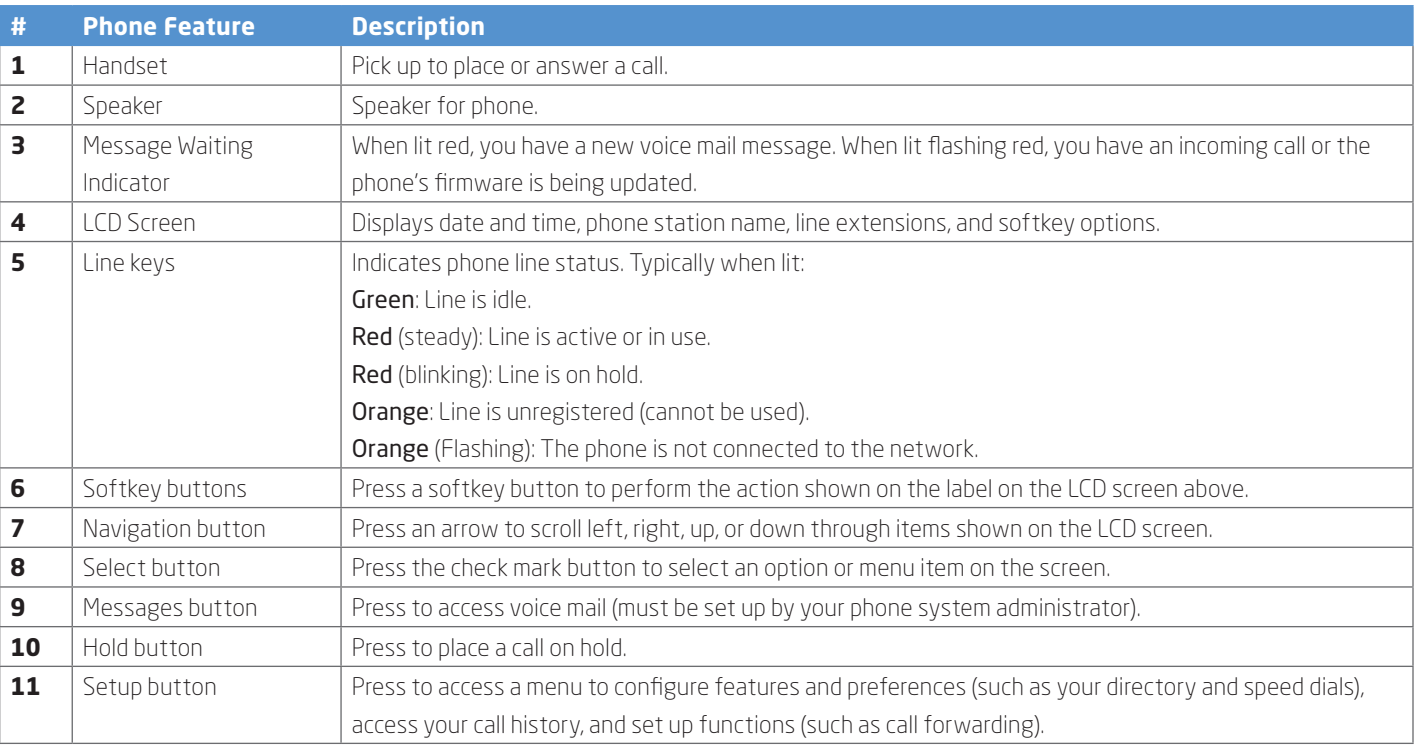

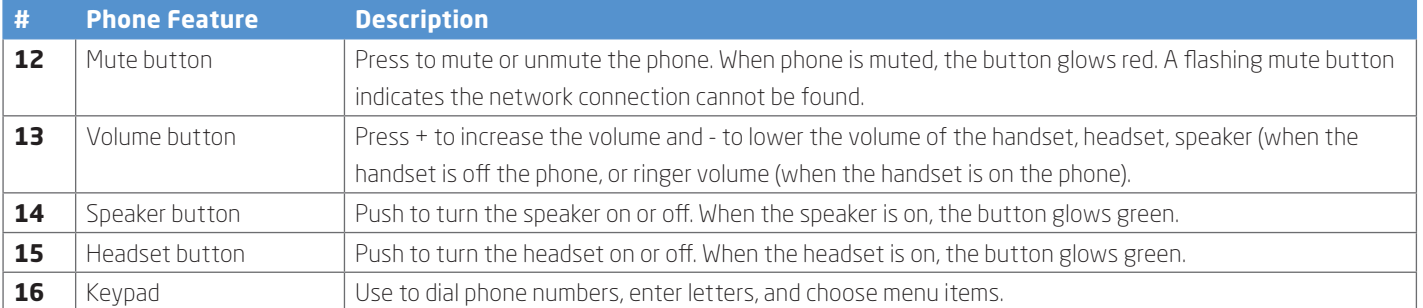

# **3** Softkey Buttons

Press the right arrow on the navigation button to view additional softkey buttons. Below is a partial listing of softkey buttons that are available on your phone.

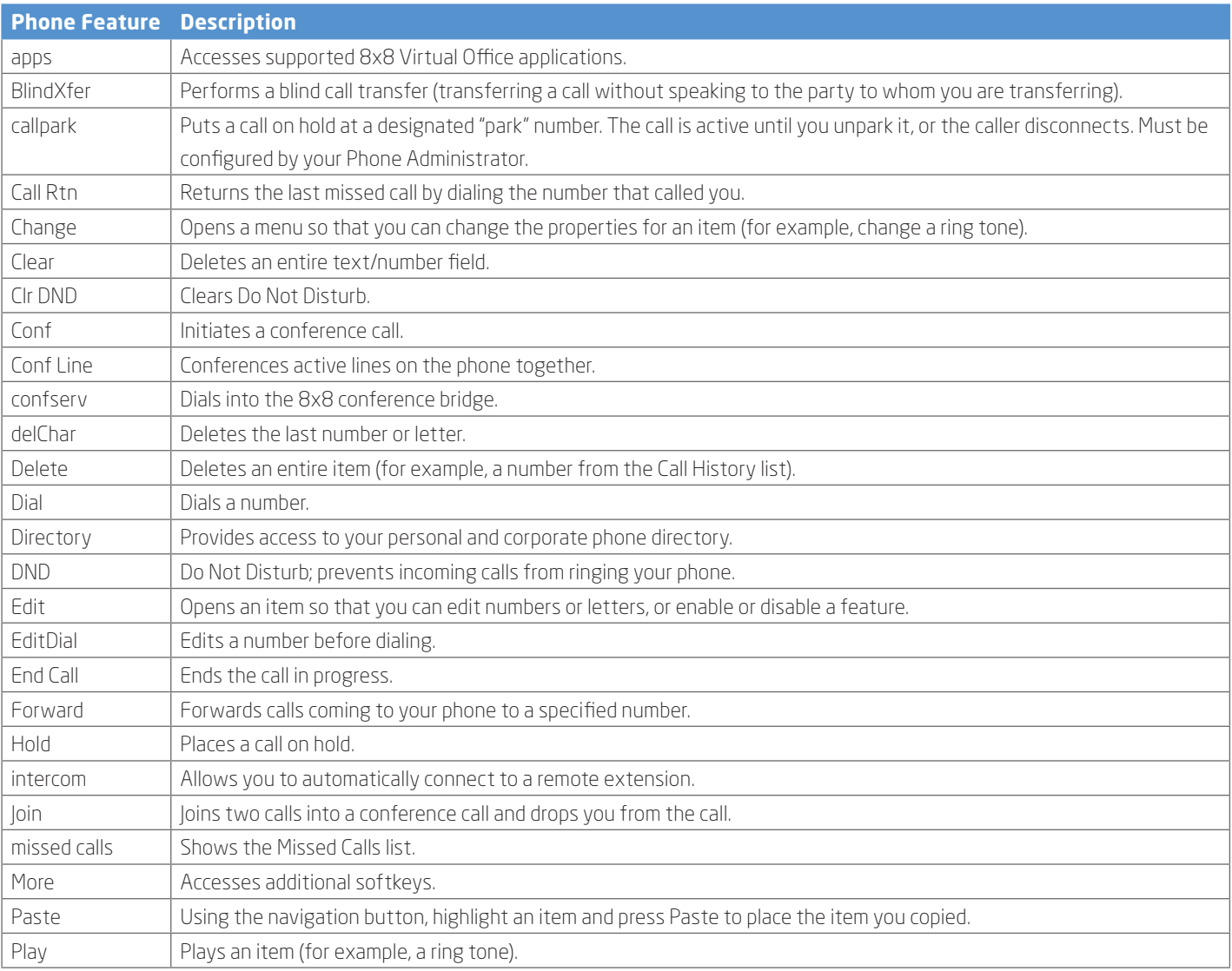

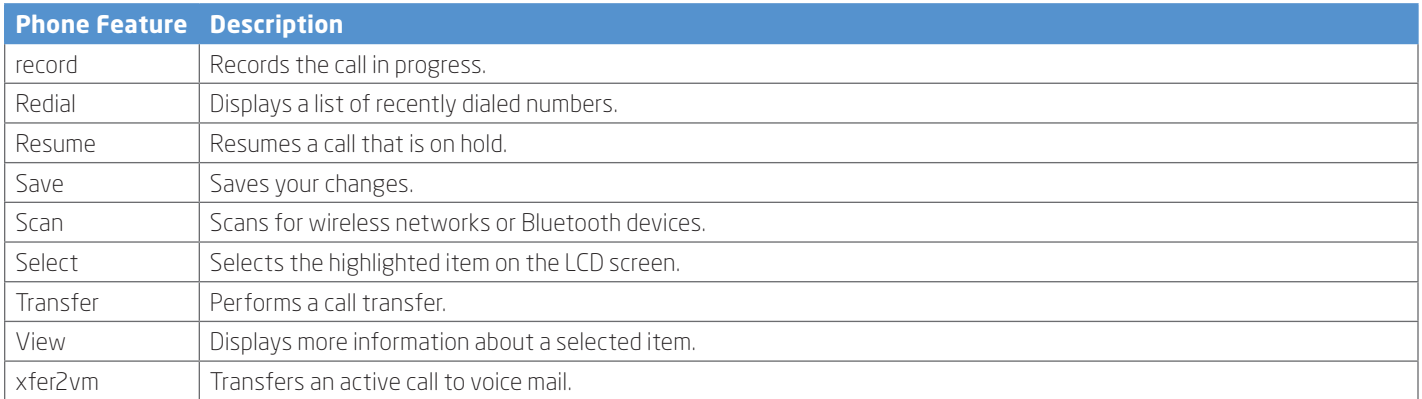

## 4 Using Keypad Shortcuts

Use the keypad to enter the number of the menu or sub-menu item. For example, to reach the Call History menu, press the Setup button and enter 2. Menus and options may vary depending on the phone system.

### **5** Using Your SPA IP Phone

#### Placing or Answering Calls

To place or answer a call, do one of the following tasks:

- Pick up the receiver.
- Press the Speaker button.
- Press the Headset button.
- Press a line button.

#### Putting a Call on Hold

To put a call on hold, press the **Hold** button.

To resume the call, press the Resume soft key or the flashing red line button for the call. If you have multiple calls, all calls are put on hold except the active call.

#### Ending a Call

- If you are using the handset, hang up.
- If you are using the speakerphone, press the Speaker button.
- If you are using the headset, press the Headset button.
- Press the endCall soft key.

#### Transferring Calls

- 1. During an active call, or a call on hold, press Transfer. The call is placed on hold and a new line is opened to dial the number.
- 2. Either enter the number to which you want to transfer the call or use the directory to choose a number.
- 3. Press Dial.
- 4. To transfer the call without waiting for the other person to answer, press Transfer after the call begins to ring and hang up. If you hang up before the second call rings, the transfer fails and the first call is disconnected. If you misdial, press the line button again to receive a dial tone.
- 5. To transfer after speaking privately to the other person, press Transfer at any time during the conversation.

#### Redialing

- To redial a recently-called number, press Redial, select the number from the list, and then press Dial.
- Press the Setup button and then select Call History. You can then select any list, such as Missed Calls or Received Calls, and you can press Dial to call any number on the list.

#### Adjusting Call Volume and Muting

To adjust the volume while you are on a call, press + on the Volume button to increase the volume, or press - to decrease the volume. Press Save.

Pressing the Volume button while not on a call adjusts the volume of the phone's ringer.

To mute the phone microphone, speaker, or headset microphone, press the Mute button on the phone. The button lights red. Press the Mute button again to unmute.

#### Setting Do Not Disturb

Use the Do Not Disturb feature to prevent incoming calls from ringing your phone. If you have voice mail configured, incoming callers immediately reach voice mail. If voice mail is not configured, callers hear a busy signal or message.

To set Do Not Disturb, press the DND softkey on your phone. Press the CIr DND softkey to turn Do Not Disturb off.

#### Accessing Voicemail

To access voicemail, press the Messages button on your phone. Your system administrator should configure your phone with the correct voicemail number so that pressing the Messages button automatically dials your voicemail system. Dialing x555 will also provide access to your messages.

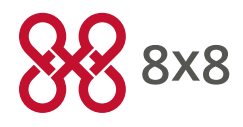